## How to Edit Panel Connection

Connections are established to connect the dashboard to the database that is holding the data you want to display.

A Editing connections may require help from your network administrator. Only user that has Administrator Dashboard Role can create new connections.

- 1. Click the Panel Connection menu (Connections in 17.1) from the Dashboard main Menu.
- 2. Select Connection record to update by clicking Next or Previous button.

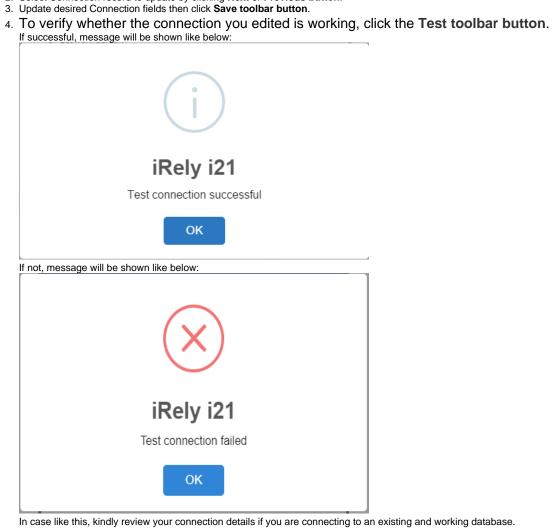